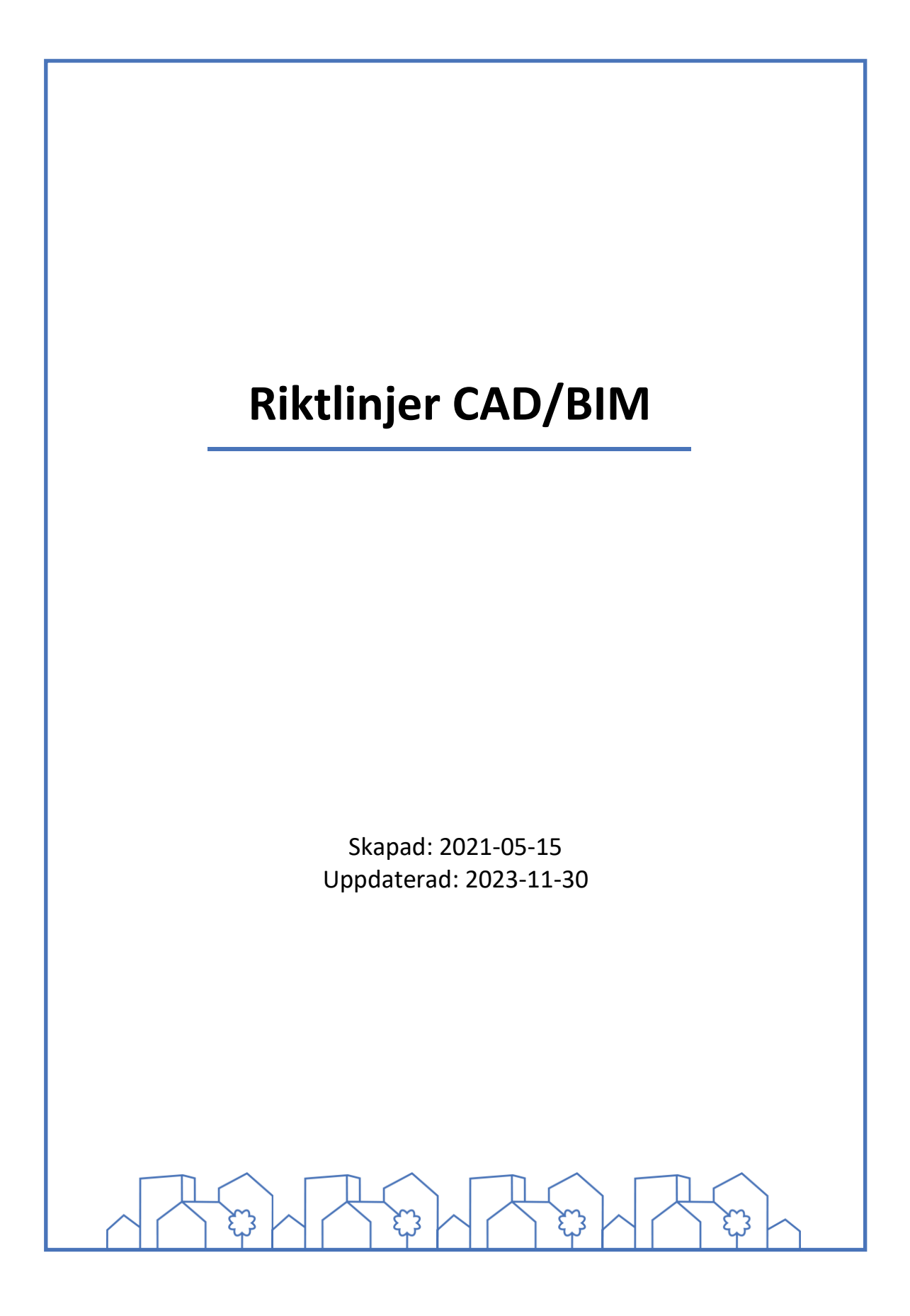

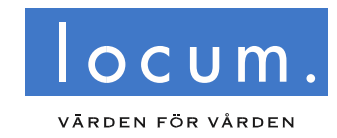

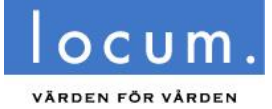

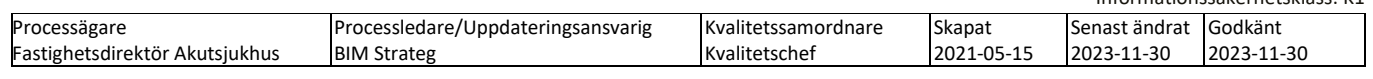

#### Innehåll

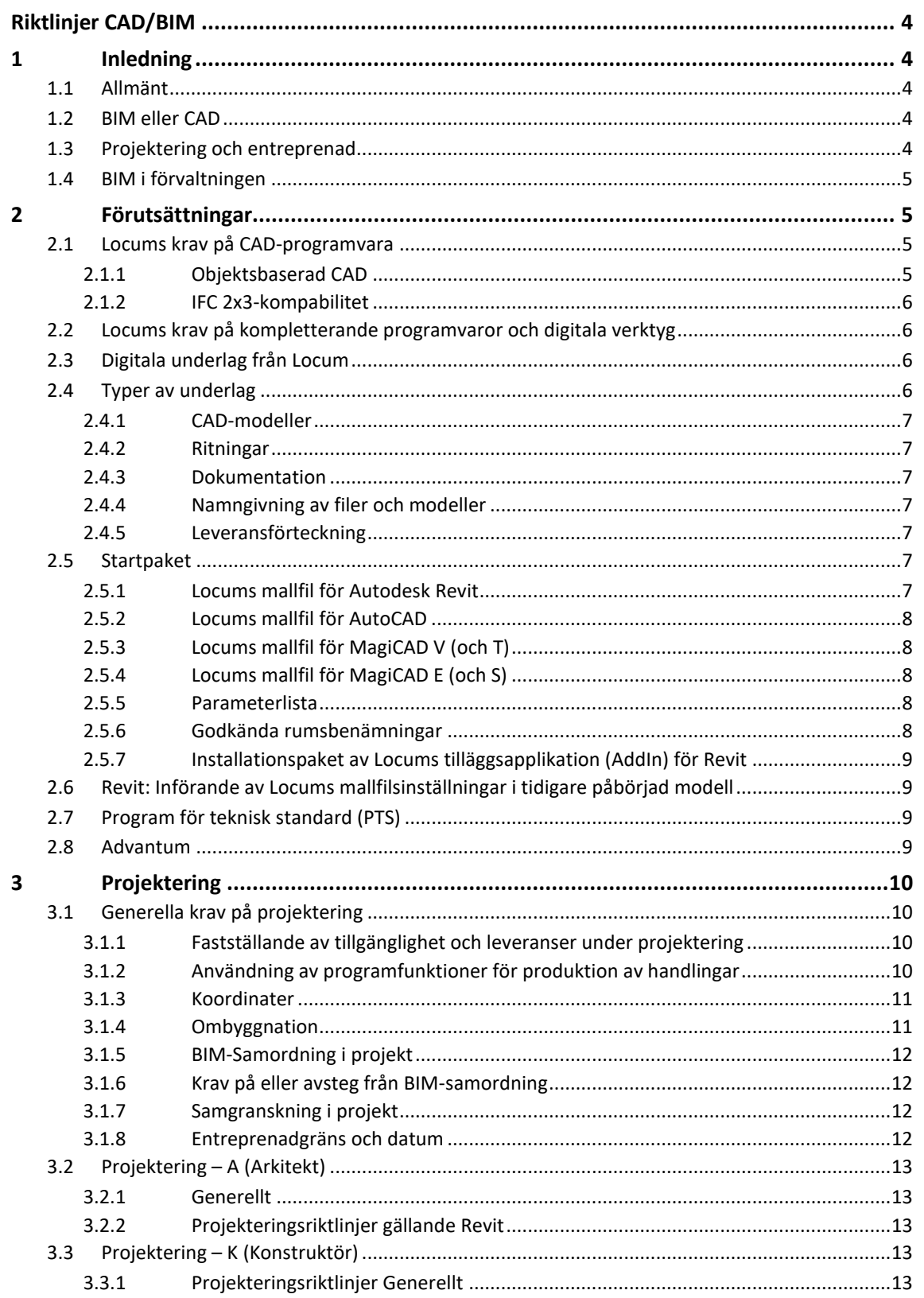

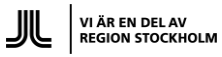

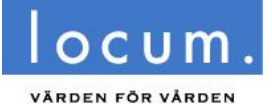

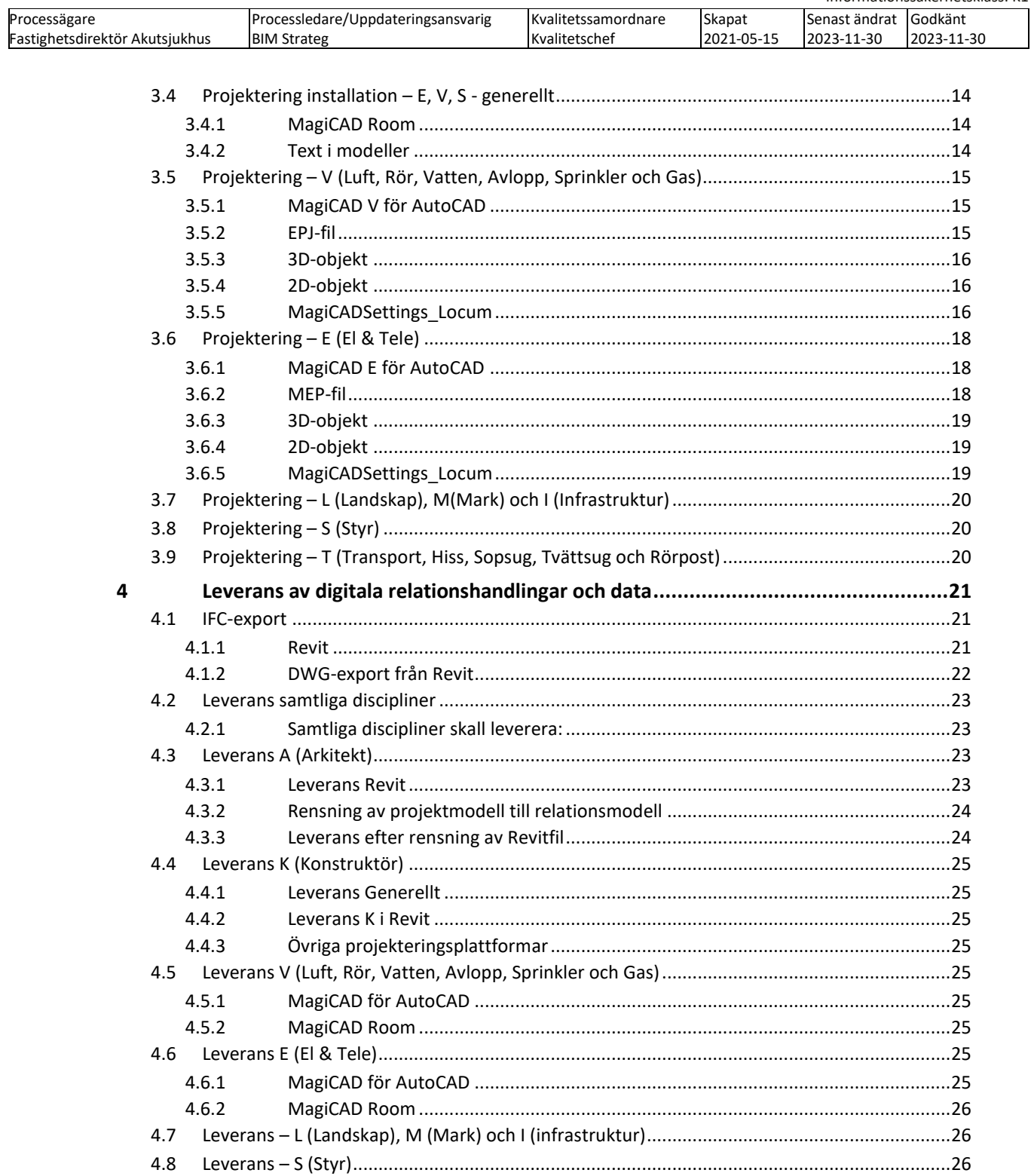

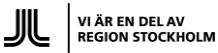

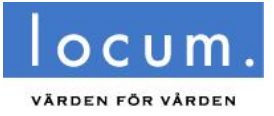

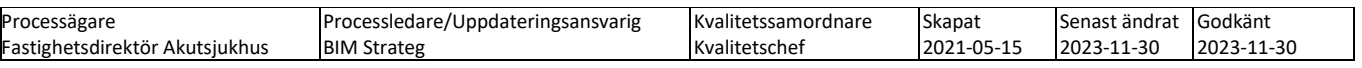

# <span id="page-3-0"></span>**Riktlinjer CAD/BIM**

# <span id="page-3-1"></span>**1 Inledning**

"Där det bedrivs hälso- och sjukvård ska det finnas den personal, de lokaler och den utrustning som behövs för att god vård skall kunna ges."<sup>1</sup>

Standardisering av lokaler, rumsfunktioner och tekniklösningar medför effektivare och säkrare vård, samt långsiktigt hållbara, robusta och ändamålsenliga vårdfastigheter.

Styrdokument fastigheter är styrmedel för att säkerställa lokaler för god vård – att lagkrav följs, att krav avseende patientsäkerhet uppfylls och att arbetsmiljön i lokalen är god – en gemensam standard som ska gälla för fastigheter förvaltade av Locum. Styrdokumenten kan även tillämpas för inhyrda lokaler.

Vänligen kontakta Locums BIM strateg vid frågor gällande Riktlinjer CAD/BIM.

## <span id="page-3-2"></span>**1.1 Allmänt**

Locum har en digitaliserad förvaltning med ett stort antal kopplade system, omfattande bland annat ritningar, byggnadsmodeller och fastighetsinformation. Målsättningen är att denna digitala del av förvaltningen kontinuerligt skall utvecklas och ge viktiga kvaliteter till verksamheten. De riktlinjer och krav som beskrivs i detta dokument återspeglar ambitionen i ovanstående.

# <span id="page-3-3"></span>**1.2 BIM eller CAD**

Locum anser att BIM är en process, där design, modellering och ritningsproduktion sker med objektsbaserade CAD-program. I detta dokument återfinns således inte hänvisningar till "BIMprogram" för projektering, utan begreppet CAD används genomgående.

Inom BIM i projektering, entreprenad och förvaltning kan en stor mängd kompletterande programvaror och digitala miljöer också ingå, till exempel programvara för BIM-samordning, egenkontroller, visualisering med mera.

# <span id="page-3-4"></span>**1.3 Projektering och entreprenad**

Locum har för avsikt att vara en aktiv part i projektering och entreprenad, för att kunna erbjuda kvalitetsstöd och löpande svar på frågor från projekt- och entreprenadgrupper. En av förutsättningarna för detta är möjligheten till transparens och löpande insikt i projektets dokumentation och CAD/BIM-material.

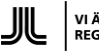

<sup>1</sup> 5 Kap 2§ Hälso- och sjukvårdslagen (2017:30).

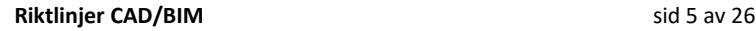

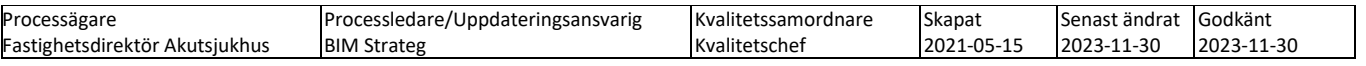

# <span id="page-4-0"></span>**1.4 BIM i förvaltningen**

Locum tillämpar BIM genom hela livslängden för de fastigheter Locum förvaltar. Detta innebär även att all projektering skall ske med hjälp av CAD-program som till fullo kan användas i BIMmetodik, varför detta dokument innefattar krav avseende både CAD och BIM.

Kraven inkluderar även förutsättningar för hållbarhet, energieffektivitet, automatiserad drift och underhåll samt långsiktiga strategiska perspektiv kring verksamhetens allmänna digitalisering.

Detta dokument beskriver krav för samtliga processteg och discipliner. Hänvisningar till appendix och externa informationskällor sker där sådana finns.

# <span id="page-4-1"></span>**2 Förutsättningar**

BIM kan tillföra många kvaliteter under projektering och i förvaltning. Locum strävar därför efter att all projektering skall ske utifrån BIM. Utöver dessa riktlinjer skall anvisningarna i Bygghandling 90[/SIS Bygghandlingar](https://www.sis.se/nyheter-och-press/nyheter/sis-bygghandlingar/) följas.

Locum har dessutom som ambition att följa följande nationella standarder och riktlinjer:

- BIP-koder, [www.bipkoder.se](http://www.bipkoder.se/)
- Fi2[, www.bimalliance.se](http://www.bimalliance.se/)
- BSAB-systemet, [bsab.byggtjanst.se](http://bsab.byggtjanst.se/)
- IFC, [www.sis.se](http://www.sis.se/)
- Building Smart Organisation[: https://www.buildingsmart.org/](https://www.buildingsmart.org/)

För närvarande tillämpas dessa standarder inom Locums förvaltning främst i systemen PTS (program för teknisk standard) samt Locums fastighetsförvaltningssystem.

**I de fall där ovan nämnda standarder och riktlinjer motsäger varandra, gäller Locums riktlinjer.**

# <span id="page-4-2"></span>**2.1 Locums krav på CAD-programvara**

Utvecklingen av digitala verktyg går fort, Locum vill bidra till att nya och moderna verktyg används men informationssäkerheten styr vilka programvaror och tjänster som är godkända att använda i Locums projekt. Nya programvaror och tjänster måste godkännas innan de införs i Locums projekt.

Programvaror som är godkända för projektering inom Locums regi skall förutom säkerhetsmässiga krav uppfylla följande nedanstående krav:

### <span id="page-4-3"></span>**2.1.1 Objektsbaserad CAD**

Alla CAD-modeller som skapas i projektering skall vara uppbyggda av så kallade objekt. Dessa skall vara möjliga att representeras schematiskt korrekt i 3D, 2D (plan och sektion) samt innehålla parametrar, vilka skall kunna uppfylla samtliga Locums krav på projektparametrar, se "BIM - [Leveransspecifikation"](https://www.locum.se/verktygen/styrdokument-fastigheter/overgripande-anvisningar/cad_bim-och-dokumentanvisningar/) .

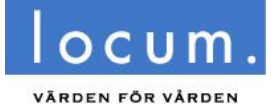

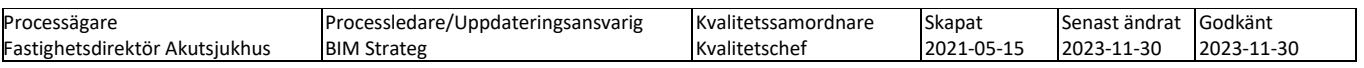

### <span id="page-5-0"></span>**2.1.2 IFC 2x3-kompabilitet**

Programvaran skall vara kvalificerat för att kunna importera och exportera modeller enligt utväxlingsformatet IFC 2x3. Parametrar enligt Locums "BIM - [Leveransspecifikation"](https://www.locum.se/verktygen/styrdokument-fastigheter/overgripande-anvisningar/cad_bim-och-dokumentanvisningar/) vid IFC exporter från CAD-programvaror skall följ[a http://www.Bipkoder.se.](http://www.bipkoder.se/)

## <span id="page-5-1"></span>**2.2 Locums krav på kompletterande programvaror och digitala verktyg**

Programvaror och kompletterande IT-verktyg omfattas av Locums regler gällande säkerhet och sekretess, varför i projektet ingående programvaror, webapplikationer och andra IT-verktyg skall redovisas och godkännas av Locums projektledning.

Programvaror eller verktyg som används som komplettering till huvudsaklig CAD-programvara, till exempel för analys, kalkyl, samordning, kvalitetssäkring, visualisering eller simulering skall uppfylla följande krav:

• De skall importera data och geometri direkt från CAD-modellerna, via direktkoppling med API, alternativt via export till kompletterande filformat, som exempelvis IFC, BCF, DWG, XML eller TXT.

Eventuella undantag från ovanstående krav kan godkännas efter avstämning med Locums projektledning.

# <span id="page-5-2"></span>**2.3 Digitala underlag från Locum**

Locums byggprojekt kan hämta digitala underlag såsom modeller,ritningar, dokument och annan information från Locums dokumenthanteringssystem. Beroende på ålder och tidigare hantering kommer dessa underlag variera gällande aktualitet och kvalitet.

Befintliga modeller och handlingar i Locums dokumenthanteringssystem ska i första hand nyttjas och uppdateras oavsett disciplin. Om nya handlingar ska upprättas eller befintliga namnändras ska detta ske i samråd med Locums CAD/BIM-specialister.

Det åligger projektgruppen att snarast göra en bedömning gällande underlagens relevans och kvalitet kontra verkligheten, för att åberopa kompletterande uppmätningar och/eller justeringar av underlagen inför projekteringsstarten.

De digitala underlagen distribueras via Locums dokumenthanteringssystem. Ansökan om tillgång till detta görs via:<https://www.locum.se/verktygen/projektplats-advantum/>

## <span id="page-5-3"></span>**2.4 Typer av underlag**

Locums digitala förvaltning innebär en nära integration mellan olika förvaltningssystem och de CAD-filer som beskriver fastighetsbeståndet.

Objektsdata, parameternamn och namngivningar i CAD-materialet innehåller kritiska strukturer och data.

Det åligger projekteringsledningen att säkerställa förståelse för detta av samtliga projekterande, så att underlagets dataintegritet inte förvanskas genom projektets gång.

Inför varje projekteringsuppdrag tillhandahåller Locum projektgruppen följande digitala underlag:

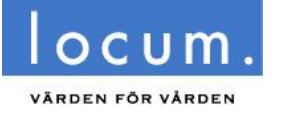

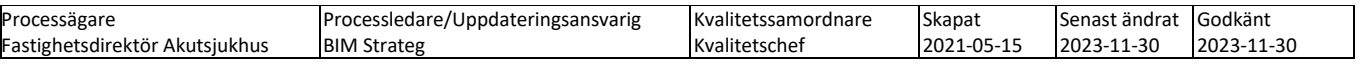

### <span id="page-6-0"></span>**2.4.1 CAD-modeller**

CAD-modeller levereras för programvaror Revit, Archicad, MagiCAD eller AutoCAD Architecture.

### <span id="page-6-1"></span>**2.4.2 Ritningar**

Digitala ritningar i Locums dokumenthanteringssystem finns i formaten PDF och/eller 2D-DWG. I undantagsfall kan även inscannade ritningar i formatet CALS/CG4/GP4/TIF/CCIT4 ingå i ritningsleveransen.

### <span id="page-6-2"></span>**2.4.3 Dokumentation**

Dokumentation i Locums dokumenthanteringssystem finns i formaten PDF, Excel, Word och/eller rasterfiler/bilder i formaten JPG, PNG, CALS, CG4, GP4 eller TIF.

### <span id="page-6-3"></span>**2.4.4 Namngivning av filer och modeller**

Befintliga filnamn på filer från Locums ritningsarkiv får ej ändras utan överenskommelse med Locums CAD/BIM-specialist.

För utförlig information hänvisas till "Riktlinjer [filbenämningar ritningar"](https://www.locum.se/verktygen/styrdokument-fastigheter/overgripande-anvisningar/cad_bim-och-dokumentanvisningar/) på Locum hemsida.

#### <span id="page-6-4"></span>**2.4.5 Leveransförteckning**

Bilaga 2 - [Leveransförteckning](https://www.locum.se/verktygen/styrdokument-fastigheter/overgripande-anvisningar/cad_bim-och-dokumentanvisningar/) finns att hämta på Locums hemsida och motsvarande skall också levereras i samband med slutleverans av relationshandlingar. För namngivning av filer och modeller se även kapitel 2.4.4 ovan.

### <span id="page-6-5"></span>**2.5 Startpaket**

Locum tillhandahåller et[t startpaket](https://www.locum.se/verktygen/styrdokument-fastigheter/overgripande-anvisningar/locums_startpaket/) för projektering med följande innehåll:

- Mallfiler för Revit, AutoCAD och MagiCAD
- Parameterlista (så kallade "Shared parameters")
- Lista på godkända Rumsbenämningar
- Installationspaket av Locums tilläggsapplikation (AddIn) för Revit

### <span id="page-6-6"></span>**2.5.1 Locums mallfil för Autodesk Revit**

Filen "Locum\_Revit\_mall\_2022.rvt" utgör mallfil för projektering med Revit version 2022 eller senare. Denna innehåller följande stöd till projektgruppen avseende projektering och slutleverans tillbaka till Locum:

• Projektparametrar med prefixet "Locum\_". Dessa får aldrig raderas från projektet. Om projekt initierats utan Locums mallfil, kan dessa parametrar importeras och mappas automatiskt från Locums mallfil genom funktionen "Transfer Project standards" och därefter valet "Project Parameters".

Dessa parametrar får heller inte återskapas på egen hand, då de är av typen Shared Parameters och riskerar skapa oanvändbara dubbletter.

• Exportvyer för export till DWG och IFC. Dessa kan filtreras snabbt i Project Browser genom filtret "Locum exportvyer".

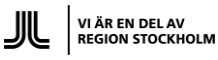

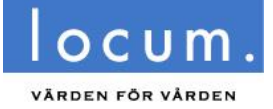

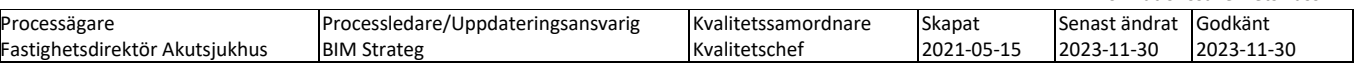

- Exportinställningar för IFC (baserade på BIP-koder) och DWG-inställningar för exporter anpassade till underlag för Locums Brandhandlingar.
- Vymallar (View Templates) för exportvyer
- Ritningsdefinitioner
- Listor (Schedules) med prefixet "Locum\_"

### <span id="page-7-0"></span>**2.5.2 Locums mallfil för AutoCAD**

"Locum\_Autocad\_mall\_2023.dwt " är en mallfil för att skapa A1/A3 Ritningsdefinitioner i DWG-format för installationsdisciplinerna som projekterar i MagiCAD för AutoCAD. Den innehåller även stämplar/namnrutor för både modell och ritningsdefinitioner anpassade för hantering via script eller programvaror som hanterar blockbaserade stämplar (ex.Cadium, Chaos Desktop).

### <span id="page-7-1"></span>**2.5.3 Locums mallfil för MagiCAD V (och T)**

Startpaketet innehåller en EPJ mallfil för skapande av installationsmodeller för disciplin V (och även transport som ritar rörpostinstallationer). Filen innehåller bland annat Locums system, IFC exportinställningar samt objekt med egenskaper och parametrar enligt BIM – Leveransspecifikationer.

### <span id="page-7-2"></span>**2.5.4 Locums mallfil för MagiCAD E (och S)**

Startpaketet innehåller en MEP mallfil för skapande av installationsmodeller för disciplin E (och även Styr om de skapar planredovisade installationsmodeller) som innehåller bland annat Locums system, IFC exportinställningar samt objekt med egenskaper och parametrar enligt BIM – Leveransspecifikationer.

### <span id="page-7-3"></span>**2.5.5 Parameterlista**

Locum distribuerar parameterdefintioner för Autodesk Revit, så kallade "Shared Parameters". Filen "Locum Shared Parameters.txt" ingår i startpaketet och innehåller definitioner för samtliga önskade parametrar. Dessa finns även redan på förhand inlagda i den mallfil för Autodesk Revit som också ingår i Locums startpaket och kan överföras och kopplas automatiskt till rätt objektkategori med funktionen "Transfer Project Standards" och valet "Project parameters".

### **Observera att dessa parametrar inte får tas bort från mallfilen eller ändras av någon användare.**

Det är av största vikt att de parametrar som krävs tillförs och ifylles så tidigt som möjligt i projektet; Spårning av dessa är en av de kvalitetssäkringsmetoder som tillämpas genom hela projekteringen.

### <span id="page-7-4"></span>**2.5.6 Godkända rumsbenämningar**

Rumsnamn godkända att använda i Locums projekt finns sammanställda i Excelfilen "Godkända rumsbenämningar.xls ", filen innehåller även BSABs-koder att påföra rumsobjekten (Rooms) i A-modeller.

Inga övriga egenskapade benämningar på rum får förekomma utan överenskommelse med Locums CAD/BIM-enhet.

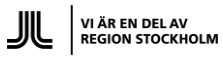

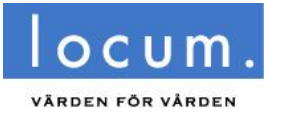

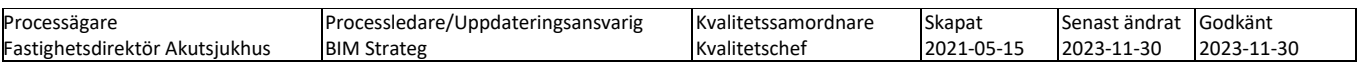

### <span id="page-8-0"></span>**2.5.7 Installationspaket av Locums tilläggsapplikation (AddIn) för Revit**

AddIn för kontroll och hantering av rumsbenämningar enligt Locums "Godkända rumsbenämningar.xlxs". Installeras lokalt per användare.

# <span id="page-8-1"></span>**2.6 Revit: Införande av Locums mallfilsinställningar i tidigare påbörjad modell**

Locums parameterkrav, innebär ett påförande av ett antal parametrar, vilka skapar värde för Locums kommande drift, underhåll och förvaltning. I de fall Locum levererar så kallade mallfiler till projekten, så innehåller dessa redan från början rätt uppsättning parametrar.

### Dessa får inte tas bort.

Projektörer, framförallt arkitekter, som i tidiga skeden antingen bearbetar befintliga äldre A-modeller eller påbörjat modellering och förstudier utan att utgå från Locums mallfil behöver överföra parametrar, exportinställningar och vymallar (View Templates) med hjälp av funktionen "Transfer Project Standards".

Ritningsdefinitioner (Sheets) överförs med hjälp av Copy/Paste av i Project Browser och återfinns under "Annotation Symbols". Locums ritningsdefinitioner inleds med namnet "Locum" (Se bild).

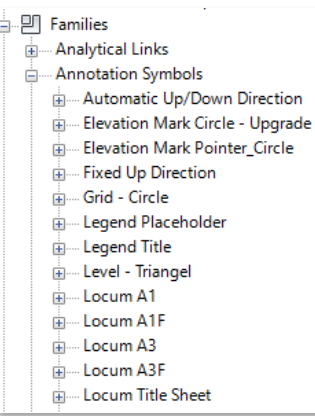

# <span id="page-8-2"></span>**2.7 Program för teknisk standard (PTS)**

Locum samverkar med övriga regioner i framtagandet av erfarenhetsbaserade kravställningar och riktlinjer för vårdlokaler. Detta sker i "Program för Teknisk Standard" (PTS) som är ett ITsystem som stödjer de tidiga skedena i ett projekt för att bidra till att vårdlokaler med rätt funktion och kvalitet byggs. Locums vårdlokalutvecklare ansvarar för regionens PTS krav och hjälper till att utforma kravställningen i Locums vårdlokalprojekt.

I samtliga projekt som omfattar vårdlokaler skall PTS nyttjas i tidiga skeden.

Locums projektledare ansvarar för att samtliga projektdeltagare som har behov av PTS kravdatabasen får åtkomst i projektet via inloggning på portalen.

På portalen <https://www.ptsforum.se/> finns tekniska krav, typkoder, miljökrav och CAD-objekt (Revit) med PTS egenskaper och parametrar.

### <span id="page-8-3"></span>**2.8 Advantum**

Det dokumenthanteringssystem, tillika ritningsarkiv, som Locum använder internt och externt kallas Advantum. Systemet används för att strukturera och versionshantera dokument, rapporter, instruktioner och ritningar. I dokumenthanteringssystemet kan man även återfinna modeller från CAD- och BIM-applikationer.

Ansökan om tillgång till Advantum görs via[: https://www.locum.se/verktygen/projektplats](https://www.locum.se/verktygen/projektplats-advantum/)[advantum/](https://www.locum.se/verktygen/projektplats-advantum/)

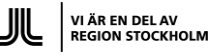

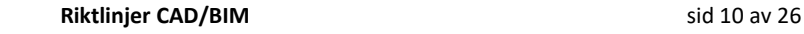

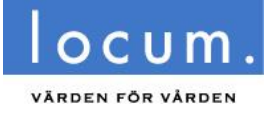

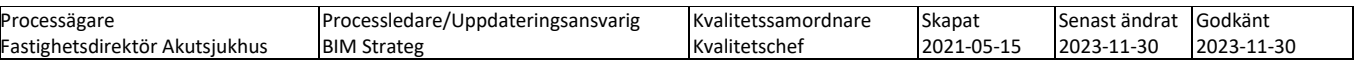

# <span id="page-9-0"></span>**3 Projektering**

Locum sätter stort värde på de digitala leveranserna från projektering. Dessa kommer användas inom förvaltningen och återanvändas i vidareprojektering. Avsikten är att det digitala materialet fortlöpande skall användas i allt större omfattning och mer integrerat med olika system. Därför har Locum krav på format, datastrukturer, namngivning med mera.

Vad gäller projektering avser Locum att maximal fördel erhålles av digitala verktyg och därtill använd projekteringsmetodik. Detta gäller exempelvis analyser, kalkyler, visualisering, simulering men även ren kvalitetssäkring av själva projekteringsprocessen med hjälp av mallar, samordning, egenkontroller och applikationer.

Locum ställer därför krav av användande av moderna CAD-program, på ett kompetent sätt i samtliga projekt.

# <span id="page-9-1"></span>**3.1 Generella krav på projektering**

All projektering för Locums räkning skall ske med programvara som uppfyller Locums krav på program som kan accepteras i BIM som process.

### <span id="page-9-2"></span>**3.1.1 Fastställande av tillgänglighet och leveranser under projektering**

**Krav**: minst en representant från Locum CAD/BIM-enhet, skall om Locum så önskar, ges samma åtkomst till projektportal som övriga projektörer.

### <span id="page-9-3"></span>**3.1.2 Användning av programfunktioner för produktion av handlingar**

Vid projektering skall all programvara kunna automatiskt generera samtliga handlingar som skall produceras under projekteringen. Dessa handlingar är bland annat:

- Planer
- **Sektioner**
- **Fasader**
- 3D-vyer
- Förteckningar
- Littera
- Schema

Programvarans inbyggda funktionalitet för att skapa dessa handlingar skall utnyttjas om krav finns i projektet att producera dessa. Observera att alla projekt inte behöver leverera alla handlingstyper. Leveranskraven styrs upp i samband med projektstart.

Vidare skall samtliga litteran, mått och texter som kan kopplas till modellernas objekt skapas utifrån programvarans automatik för detta.

Icke-automatisk text godkänns endast för kompletterande anteckningar och brödtext.

Locum förutsätter således med detta krav att samtliga handlingar har fullständig samstämmighet genom hela projekteringen.

Undantag: Typdetaljer och rena illustrationer må vara skapade genom manuell produktion. Strävan skall dock vara att även dessa i största möjliga mån är kopplade till modellernas objekt.

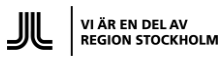

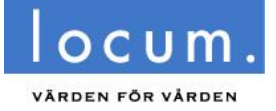

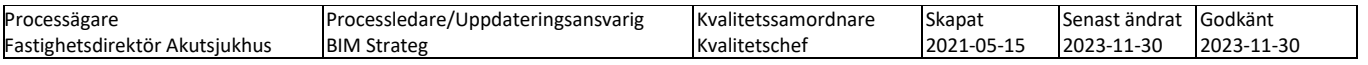

### <span id="page-10-0"></span>**3.1.3 Koordinater**

Vid projektstart ska ett koordinatnät fastställas, det koordinatsystem som är bestämt måste följa modellen hela projektet. Det är inte tillåtet att lyfta ur modellen ur koordinatsystemet om inte detta motsvaras av verklig geografisk flyttning.

Koordinater inom projektet samordnas tidigt med projektets BIM-samordnare.

Befintliga modellers koordinatsystem får inte ändras utan godkännande av Locums CAD/BIM-enhet.

### **Modellens orientering i Revit**

Modellens lokala nollpunkt, projektnolla eller lokalt origo, tas fram i tidigt skede av projektet och förmedlas till samtliga deltagare. Lokalt origo för projektet skall alltid användas, ej SWEREF 99 för modeller som projekteras i millimeter.

Detta sköts vanligtvis av arkitekten i samråd med BIM-samordnaren. Modellens origo placeras så att projektets byggnader hamnar på positiva koordinater på X- och Y-axeln samt i närheten av byggnaden.

Plushöjd för modellerna ska vara enhetligt med sin verkliga höjd, d.v.s. höjd över havsnivå Z=0 enligt RH2000. Z för varje plan, ska ligga i överkant färdigt bjälklag. Levels i Revit skall motsvara plushöjden.

Nollpunkt skall markeras med en tydlig symbol, gärna ett 3D-objekt, som är synlig i samtliga planer och 3D-modeller. Symbolen skall bland annat kunna användas som referenspunkt vid modellsamordning. Av denna symbol skall även riktning mot norr (True North) kunna utläsas.

Insättningspunkten får inte ändras under pågående uppdrag. Det höjdsystem och koordinatsystem som används ska redovisas på ritningen.

#### <span id="page-10-1"></span>**3.1.4 Ombyggnation**

Vid ombyggnad där befintliga modeller kommer från arkivet ska det ursprungliga koordinatoch höjdsystemet användas. Origo ska korrelera med en känd koordinat i gällande SWEREFsystem. Om SWEREF-koordinater inte är kända ska dessa tas fram i projektet.

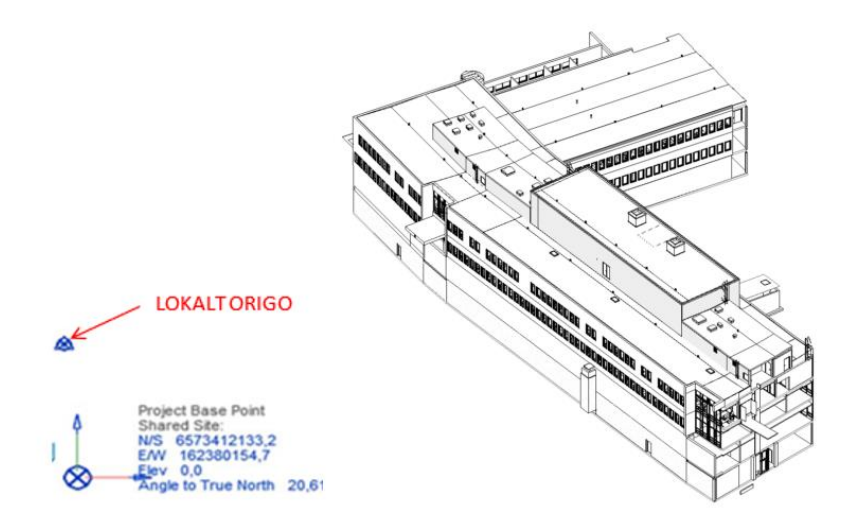

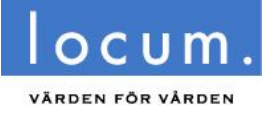

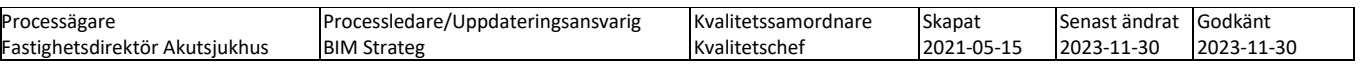

### <span id="page-11-0"></span>**3.1.5 BIM-Samordning i projekt**

Syftet med BIM-samordning är att länka samman beställarens behov och krav med projektförutsättningar, projektörer, övriga resurser samt produktionen. Slutmålet är att i tid leverera en ändamålsenlig byggnad/anläggning, samt att överlämna strukturerad dokumentation och handlingar. Allt med rätt kvalitet för att garantera en effektiv och hållbar förvaltning av en byggnad/anläggning.

De underlagsmodeller som Locum levererat till projekteringen innehåller viktig information som används i förvaltningen och skall därför i största möjliga mån återanvändas. Exempelvis rumsobjekt, dörrar, fönster med mera får inte tas bort om de kan återanvändas.

BIM-samordning bör anpassas till projektets specifika förutsättningar och bör utföras enligt dokumentet "BIM-Samordning". Detta dokument tas fram av Locums projektledning inför varje specifikt projekt.

Locums godkända programvaror skall alltid beaktas och avsteg från dessa får endast ske efter godkännande av Locums CAD/BIM-enhet, i samråd med Locums projekteringsledning, innan dessa får användas i projekt. Om flera projekt pågår samtidigt inom samma våningsplan eller byggnad skall samordning ske mellan projekten.

### <span id="page-11-1"></span>**3.1.6 Krav på eller avsteg från BIM-samordning**

Alla projekt med *fler* discipliner skall alltid tillämpa BIM-samordning.

Projekt som endast genomförs av en disciplin behöver inte inkludera separat BIM-samordning. Även små ombyggnationsprojekt kan undantas BIM-samordning, efter samråd med Locums CAD/BIM-specialist.

Huruvida BIM-samordning och projektets övriga IT-styrning skall ske av externt upphandlad part eller av de projekterande konsulterna, avgörs av Locums projekterings-ledning.

#### **Av säkerhetsskäl måste K3-klassad information hanteras separat vid BIM-samordning.**

#### <span id="page-11-2"></span>**3.1.7 Samgranskning i projekt**

Verktyg för samgranskning i projekt bör nyttja IFC filer alternativt orginalprogramvarans filformat och resultatet bör göras åtkomligt även på byggarbetsplatsen/i fält.

#### **K3-klassad information måste särskiljas och får ej förekomma i samgranskningsmodeller.**

Samgranskning sker enligt dokument "BIM-Samgranskning", som tas fram av Locums projektledning inför varje specifikt projekt.

#### <span id="page-11-3"></span>**3.1.8 Entreprenadgräns och datum**

Modellfiler markeras med entreprenadgräns som läggs på eget fryst lager. Namn på lager blir projektnummer + relationsdatum för projektet.

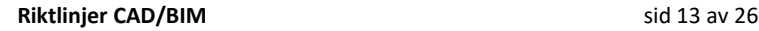

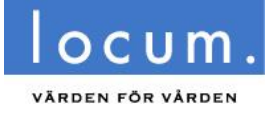

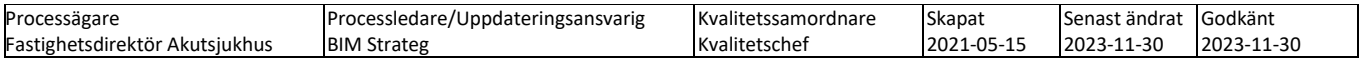

# <span id="page-12-0"></span>**3.2 Projektering – A (Arkitekt)**

### <span id="page-12-1"></span>**3.2.1 Generellt**

Befintliga byggnaders underlag från Locums ritningsarkiv skall alltid uppdateras med hjälp av orginalprogramvaran.

Modeller av befintliga byggnader är skapade i Revit, Archicad eller AutoCAD Architecture. Dessa modeller skall alltid nyttjas vid ombyggnadsprojekt, i originalprogramvaran.

Inga nya byggnadsmodeller får skapas utan samråd med CAD/BIM-enheten. Vid projektering av nya byggnader skall CAD/BIM-enheten konsulteras för att bestämma vilket av dessa programvarors format som skall nyttjas.

Rumsbenämningar ska tillämpas enligt dokumentet "Godkända rumsbenämningar" som finns i Locums startpaket, alternativt Locums tilläggsapplikation till Revit. Arkitektmodellen skall innehålla ett rumsobjekt för varje rum, även schakt och nischer skall innehålla rumsobjekt.

### <span id="page-12-2"></span>**3.2.2 Projekteringsriktlinjer gällande Revit**

Vid projektering med Revit skall exporter med Shared Coordinates vara i SWEREF 99 18 00. Locums mallfil för Revit som finns i Locums startpaket skall användas vid uppstart av nya modeller eller för att överföra sharedparametrar, Exportvyer m.m

# <span id="page-12-3"></span>**3.3 Projektering – K (Konstruktör)**

### <span id="page-12-4"></span>**3.3.1 Projekteringsriktlinjer Generellt**

Projektering får ske i AutoCAD, Revit, Tekla eller Bentley programvaror (Microstation).

Om projektering sker i annan plattform än Revit så skall orginalfilerna paketeras som .ZIP-filer vid leverans. Filer i formatet IFC 2x3 per byggnad skapas för BIM-samordning och slutleverans, vilka objekt som omfattas av krav på parametrar finns beskrivet i "[BIM -](https://www.locum.se/verktygen/styrdokument-fastigheter/overgripande-anvisningar/cad_bim-och-dokumentanvisningar/) [Leveransspecifikation".](https://www.locum.se/verktygen/styrdokument-fastigheter/overgripande-anvisningar/cad_bim-och-dokumentanvisningar/)

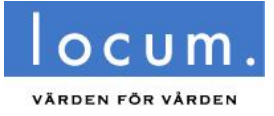

 $\times$ 

Informationssäkerhetsklass: K1

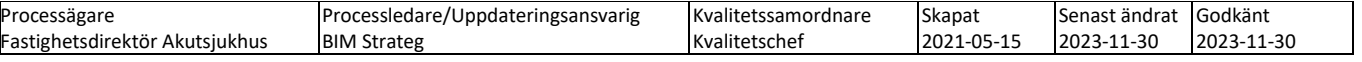

# <span id="page-13-0"></span>**3.4 Projektering installation – E, V, S - generellt**

### <span id="page-13-1"></span>**3.4.1 MagiCAD Room**

För att installationsobjekten skall få en lägesposition i byggnaden skall samtliga våningsmodellfiler i ombyggnads/nybyggnadsprojekt kopplas till en MagiCAD Room fil (.mrd) skapad per byggnad.

Room-filen skapas via import av rumsobjekt ifrån en exporterad IFC fil från A (IFC 2x3).

För hjälp att skapa eller hantera Room-filer i projekt kontakta Locums CAD/BIM-Strateg.

Mindre ändringar i befintliga CAD-modellfiler behöver inte kopplas till MagiCAD Room.

Styrfiler (MEP/EPJ) skall ställas in att läsa Room information från 2D-symbol för att få rätt information.

MagiCAD-E - Project Management - C:\Users\MICE\Downloads\Danderyd\39\Danderyds Sjukhus.mep

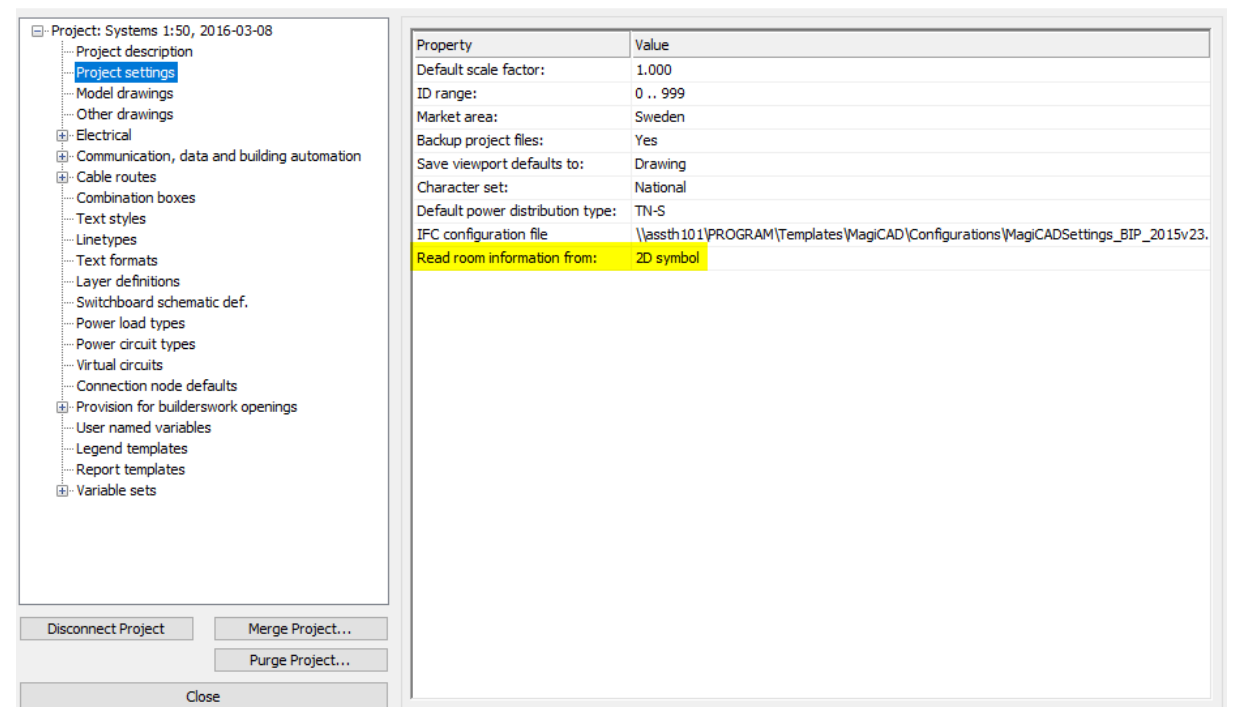

#### <span id="page-13-2"></span>**3.4.2 Text i modeller**

- För text i modeller används ISOCPEUR
- Fritext undviks i möjligaste mån, textning av objekt ska ske från parametrar.

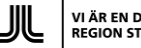

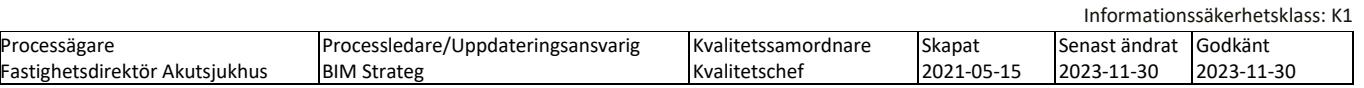

# <span id="page-14-0"></span>**3.5 Projektering – V (Luft, Rör, Vatten, Avlopp, Sprinkler och Gas)**

### <span id="page-14-1"></span>**3.5.1 MagiCAD V för AutoCAD**

Projektering av installationer i projekt skall ske planvis i MagiCAD för AutoCAD om inget annat har beslutats i samråd med Locums CAD/BIM-enhet.

Vid relationsleverans skall de aktuella styrfilerna alltid ingå i leveranspaketet. Styrfilerna skall även knytas till modellerna via MagiCAD:s inställning för detta. När Backup project files är satt till Yes är det möjligt att extrahera ut EPJ filen ur modellen med kommandot MERESTOREPRJ, denna metod får endast användas om EPJ filen inte finns sparad på Advantum.

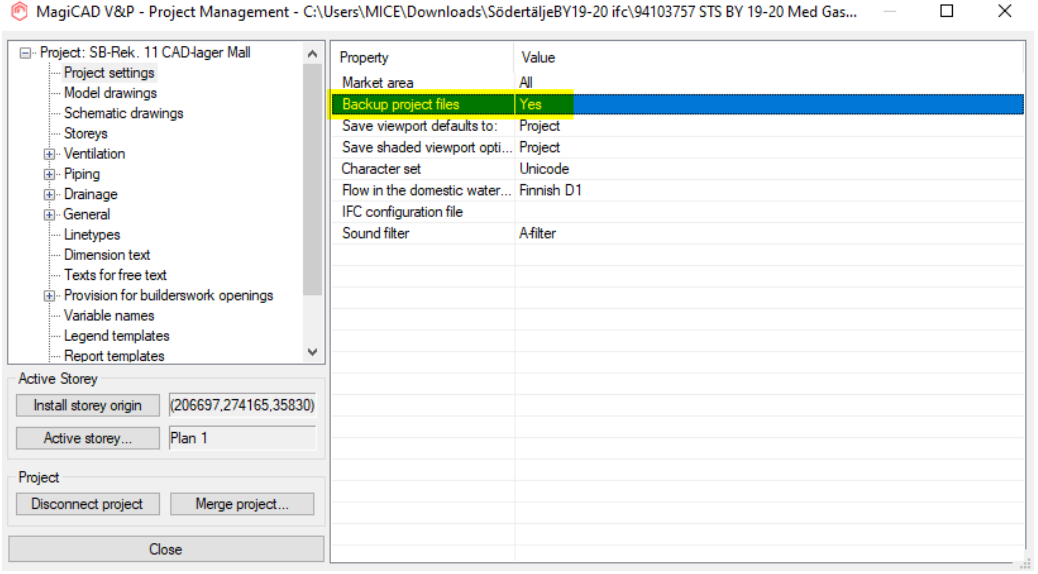

Kravställda parametrar och egenskaper för V återfinns i bilagan "[BIM Leveransspecifikation](https://www.locum.se/verktygen/styrdokument-fastigheter/overgripande-anvisningar/cad_bim-och-dokumentanvisningar/)"

#### <span id="page-14-2"></span>**3.5.2 EPJ-fil**

För V finns en mallstyrfil (Locum.epj) att ladda ner via Locums startpaket. Den är tänkt att användas om EPJ-fil saknas i Locums ritningsarkiv eller som grund när flera befintliga EPJ-filer skall slås samman (via merge funktionen i MagiCAD) till en gällande version där ID:n på objekten i modellen inte krockar. En epj-fil per byggnad skapas namngiven enligt Fastighet/byggnad (ex. F00239.epj för Danderyd byggnad 39), befintlig epj-fil kopplad till modell skall ej döpas om, gäller endast nyskapade filer.

Befintliga styrfiler (.epj/.qpd) i Locums ritningsarkiv skall i förstahand återanvändas vid uppstart av projekt, om det förekommer flera styrfiler skapade i tidigare projekt så har man inom projektet ansvar för att (via dialog med Locums CAD/BIM-enhet) se till att någon av följande metoder nyttjas inom projektet.

**Metod 1.** Projektet ser till att sammanfoga befintliga styrfiler till en gemensam gällande styrfil vid relationsleveransen på ett sätt som gör att de olika styrfilernas ID:n inte krockar med varandra via funktionen "Merge" i MagiCAD.

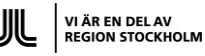

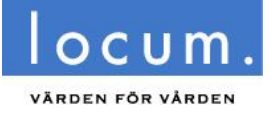

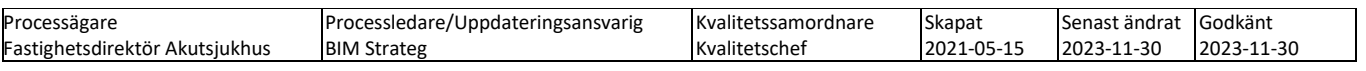

**Metod 2.** Projektet isolerar äldre befintliga installationer genom att skapa ett AutoCAD block av de befintliga installationerna som antingen saknar EPJ fil eller har objekt som är knutna till flera EPJ filer. AutoCad blocket läggs i eget lager med lagernamn " STYRFIL SAKNAS".

**Metod 3.** Befintligt underlag uppdateras genom att modelleras med hjälp av aktuell EPJ-fil.

Befintliga installationer förses även (om det är möjligt) med en färgad polylinje som grafiskt visar området för de befintliga blockade installationerna. Polylinjen placeras i samma lager som de blockade installationerna.

Locums mall-MEP-fil innehåller objekt med Locums kravställda egenskaper och parametrar, om/när nya objekt skapas i mallfilen behöver dessa uppdateras med Locums kravställda parametrar enligt "BIM [Leveransspecifikation](https://www.locum.se/verktygen/styrdokument-fastigheter/overgripande-anvisningar/cad_bim-och-dokumentanvisningar/)".

### <span id="page-15-0"></span>**3.5.3 3D-objekt**

Objekt som behöver samordnas i projekt via BIM-samordning samt objekt som skall finnas med i en exporterad IFC fil för att kunna läsas in till Locums förvaltningsdatabas måste skapas i 3D. I "BIM Leveransspecifikation" finns angivet vilka objektstyper som skall 3D-modelleras.

3D-objekt som kommer att nyttjas vid visualiseringar eller finns lätt tillgängliga via distribution av leverantörer och tillverkare skapas som naturliga avbilder (miniatyrer), övriga 3D-objekt skapas som enkla 3D-boxar med rätt dimensioner. 3D-objekt modelleras i rätt X, Y, Z-läge.

### <span id="page-15-1"></span>**3.5.4 2D-objekt**

Objekt som inte definierats med ett 3D-krav enligt "BIM Leveransspecifikation" kan skapas endast i 2D, men kan ha kravställda parametrar som skall uppfyllas vid leverans. 2D-objekt infogas schematiskt korrekt och synligt i rum så att en placering enligt MagiCAD Room erhålls.

#### <span id="page-15-2"></span>**3.5.5 MagiCADSettings\_Locum**

För att exportera IFC filer med Locums parametermappning mot bipkoder behöver den lokala MagiCad installationen kompletteras med filen "MagiCADsettings\_Locum.xml" som finns i startpaketets mapp Locum\_EPJ Mallfil. Detta kan göras på två sätt:

A. Följ instruktionerna på bipkoder.se under fliken [Användarstöd](http://bipkoder.se/#/filer) finns filen bip\_magicad.pdf som förklarar hur man importerar propertyset till sin lokala MagiCADsettings.xml (ersätt filen under förberedelser punkt 3 med filen MagiCADSettings\_Locum.xml i Locums startpaket). Detta sätt importerar Locums inställningar till den befintliga MagiCADSettings filen.

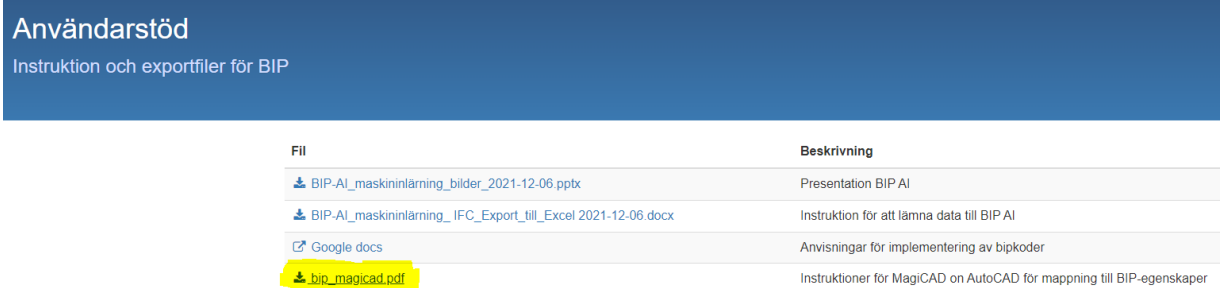

[Hantering av personuppgifter, se Locum.se](https://www.locum.se/om-oss/organisation-och-uppdrag/hantering-av-personuppgifter/)

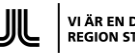

Instruktioner för MagiCAD on AutoCAD för mappning till BIP-egenskaper

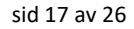

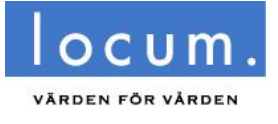

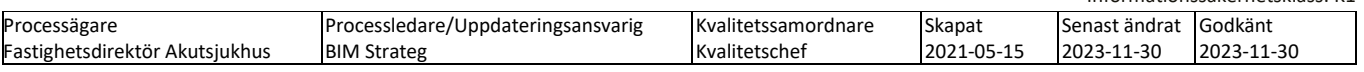

B. Kopiera in filen MagiCADSettings\_Locum.xml från Locums startpaket till mappen C:\ProgramData\MagiCAD\Configurations (för att se mappen programdata måste Visa dolda filer vara påslaget). I menyn MagiCAD V&P/Preferences/User Preferences, peka på Locum filen under IFC configuration file vid IFC export (peka tillbaka till original filen MagiCADSettings.xml för att återfå original konfigureringen)

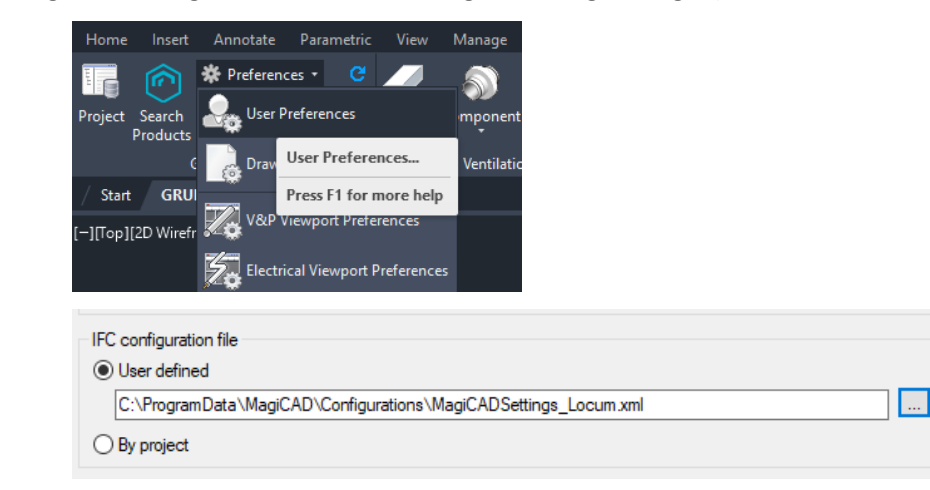

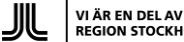

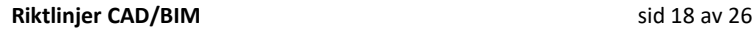

 $\times$ 

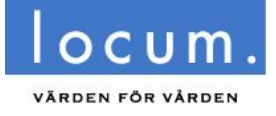

Informationssäkerhetsklass: K1

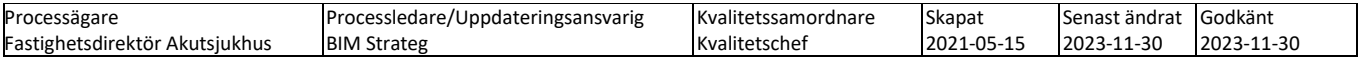

# <span id="page-17-0"></span>**3.6 Projektering – E (El & Tele)**

### <span id="page-17-1"></span>**3.6.1 MagiCAD E för AutoCAD**

Projektering av installationer i projekt skall ske planvis i MagiCAD för AutoCAD om inget annat har beslutats i samråd med Locums CAD/BIM-enhet.

Vid relationsleverans skall de aktuella styrfilerna alltid ingå i leveranspaketet. Styrfilerna skall även knytas till modellerna via MagiCAD:s inställning för detta. När Backup project files är satt till Yes är det möjligt att extrahera ut MEP filen ur modellen med kommandot MERESTOREPRJ, denna metod får endast användas om MEP filen inte finns sparad på Advantum.

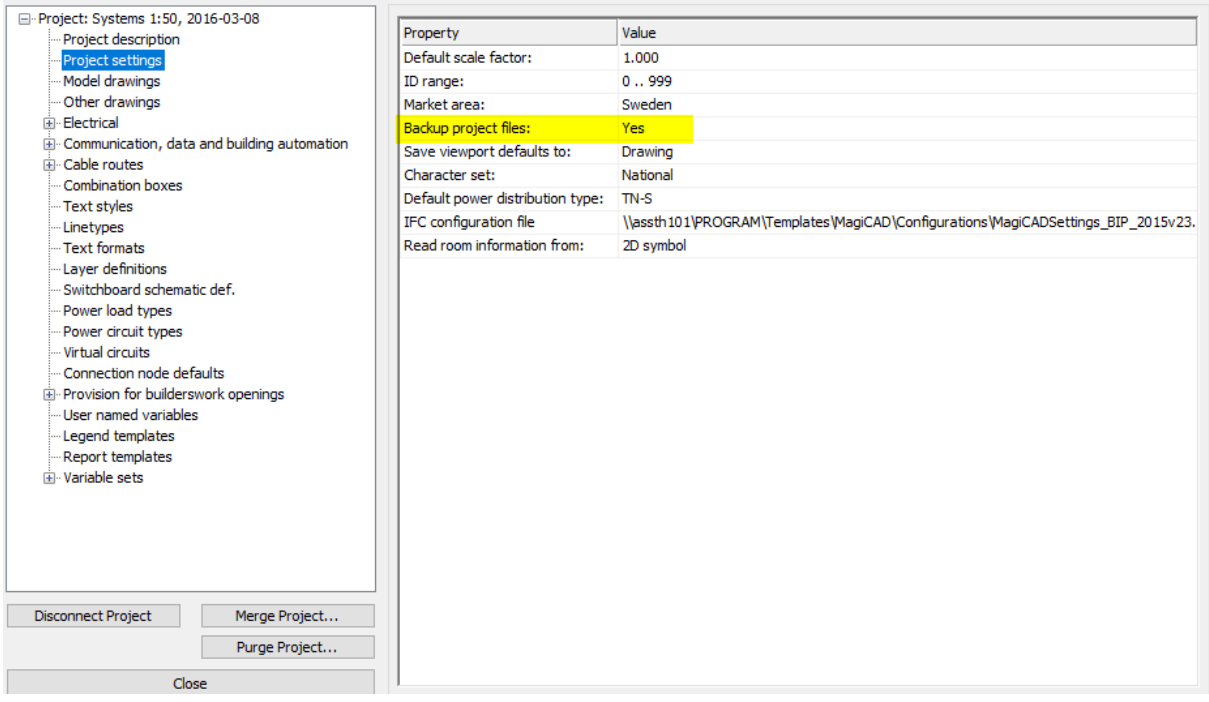

MagiCAD-E - Project Management - C:\Users\MICE\Downloads\Danderyd\39\Danderyds Sjukhus.mep

### <span id="page-17-2"></span>**3.6.2 MEP-fil**

För E finns en mallstyrfil (Locum.mep) att ladda ner via Locums startpaket. Den är tänkt att användas om MEP-fil saknas i Locums ritningsarkiv eller som grund när flera befintliga MEPfiler skall slås samman (via merge funktionen i MagiCAD) till en gällande version där ID:n på objekten i modellen inte krockar. En mepfil per byggnad skapas namngiven enligt Fastighet/byggnad (ex. F00239.mep för Danderyd byggnad 39), befintlig mepfil kopplad till modell skall ej döpas om, gäller endast nyskapade filer.

Befintliga styrfiler (MEP-filer) i Locums ritningsarkiv skall i första hand återanvändas vid uppstart av projekt, om det förekommer flera styrfiler skapade i tidigare projekt så har man inom projektet ansvar för att (via dialog med Locums CAD/BIM-enhet) se till att någon av följande metoder nyttjas inom projektet.

**Metod 1.** Projektet ser till att sammanfoga befintliga styrfiler till en gemensam gällande styrfil vid relationsleveransen på ett sätt som gör att de olika styrfilernas ID:n inte krockar med varandra via funktionen "Merge" i MagiCAD.

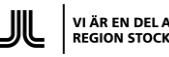

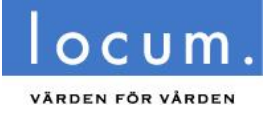

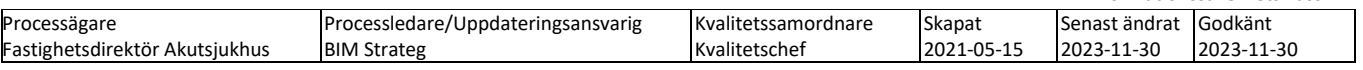

**Metod 2.** Projektet isolerar äldre befintliga installationer genom att skapa ett AutoCAD block av de befintliga installationerna som antingen saknar MEP fil eller har objekt som är knutna till flera MEP filer. AutoCAD blocket läggs i eget lager med lagernamn " STYRFIL SAKNAS".

**Metod 3.** Befintligt underlag uppdateras genom att modelleras med hjälp av aktuell MEP-fil.

Befintliga installationer förses även (om det är möjligt) med en färgad polylinje som grafiskt visar området för de befintliga blockade installationerna. Polylinjen placeras i samma lager som de blockade installationerna.

Locums mall-mepfil innehåller objekt med Locums kravställda egenskaper och parametrar, om/när nya objekt skapas i mallfilen behöver dessa uppdateras med Locums kravställda parametrar enligt "Leveransspecifikation/Byggdelar E"

### <span id="page-18-0"></span>**3.6.3 3D-objekt**

Objekt som behöver samordnas i projekt via BIM samordning samt objekt som skall finnas med i en exporterad IFC-fil för att kunna läsas in till Locums förvaltningsdatabas behöver skapas i 3D. I "BIM Leveransspecifikation" finns angivet vilka objekts typer som skall 3D-modelleras.

3D objekt som kommer att nyttjas vid visualiseringar eller finns lätt tillgängliga via distribution av leverantörer och tillverkare skapas som naturliga avbilder (miniatyrer), övriga 3D-objekt skapas som enkla 3D-boxar med rätt dimensioner. 3D-objekt modelleras i rätt X, Y, Z-läge.

### <span id="page-18-1"></span>**3.6.4 2D-objekt**

Objekt som inte definierats med ett 3D krav enligt "BIM Leveransspecifikation" kan skapas endast i 2D men kan ha kravställda parametrar som skall uppfyllas vid leverans. 2D-objekt placeras schematiskt riktigt och placeras synligt i rum så att en placering enligt MagiCAD Room erhålls.

#### <span id="page-18-2"></span>**3.6.5 MagiCADSettings\_Locum**

För att exportera IFC filer med Locums parametermappning mot bipkoder behöver den lokala MagiCad installationen kompletteras med filen "MagiCADsettings\_Locum.xml" som finns i startpaketets mapp Locum\_MEP Mallfil. Detta kan göras på två sätt:

A. Följ instruktionerna på bipkoder.se under fliken [Användarstöd](http://bipkoder.se/#/filer) finns filen bip\_magicad.pdf som förklarar hur man importerar propertyset till sin lokala MagiCADsettings.xml (ersätt filen under förberedelser punkt 3 med filen MagiCADSettings\_Locum.xml i Locums startpaket). Detta sätt importerar Locums inställningar till den befintliga MagiCADSettings filen.

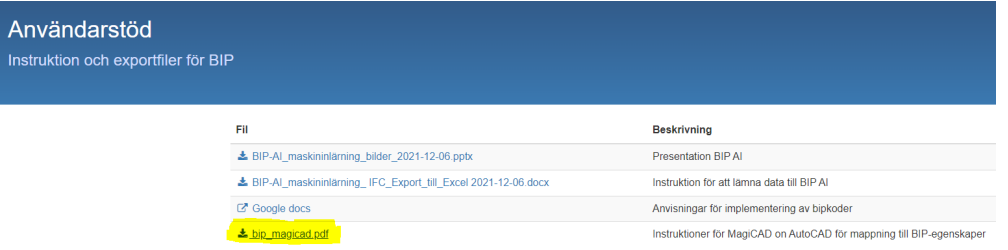

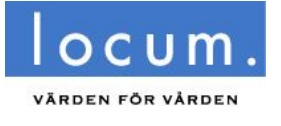

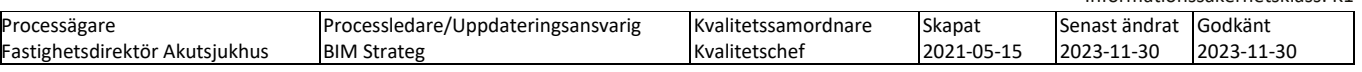

B. Kopiera in filen MagiCADSettings\_Locum.xml från Locums startpaket till mappen C:\ProgramData\MagiCAD\Configurations (för att se mappen programdata måste Visa dolda filer vara påslaget). I menyn MagiCAD Electric/Preferences/User Preferences, peka på Locum filen under IFC configuration file vid IFC export (peka tillbaka till original filen MagiCADSettings.xml för att återfå original konfigureringen). Detta sätt skapar möjlighet att välja export med Locums inställningar eller med MagiCads orginalinställningar.

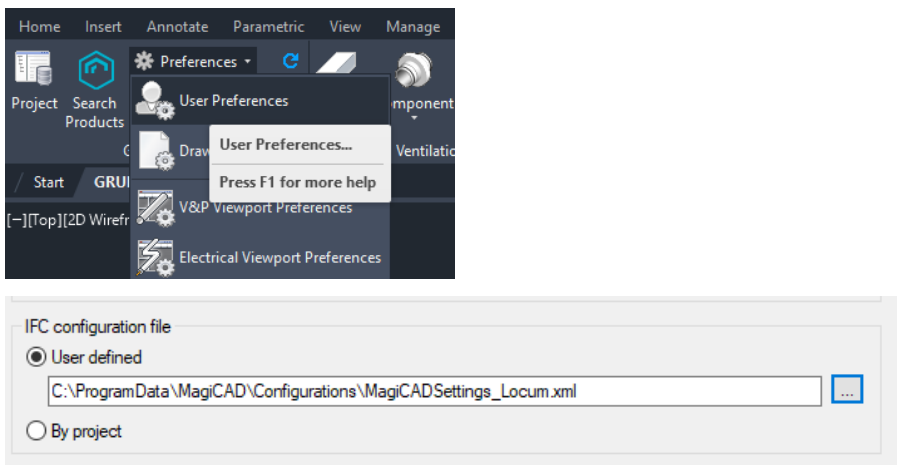

# <span id="page-19-0"></span>**3.7 Projektering – L (Landskap), M(Mark) och I (Infrastruktur)**

Projektering får ske med AutoCAD, Revit eller Bentleys programvara. Befintligt underlag i Locums ritningsarkiv skall i första hand uppdateras i befintligt koordinatsystem och skala. Vid nyprojektering skall projektering ske i Sweref 99.

# <span id="page-19-1"></span>**3.8 Projektering – S (Styr)**

Om projektering av styrinstallationer i projekt sker planvis och installationsritningar skapas, skall projekteringen utföras med MagiCAD för AutoCAD i Locums aktuella version om inget annat har beslutats i samråd med Locums CAD/BIM enhet (se kapitel [3.6\)](#page-17-0). Om befintlig styrfil (MEP) finns i Locums ritningsarkiv för den aktuella byggnaden/våningen skall den användas i annat fall nyttjas Locums mall MEP-fil för disciplin E som finns i Locums startpaket. Vid mindre ändringar av befintliga modeller som inte är skapade i MagiCAD ändras originalmodellen med hjälp av originalprogramvaran.

# <span id="page-19-2"></span>**3.9 Projektering – T (Transport, Hiss, Sopsug, Tvättsug och Rörpost)**

Projektering av Hiss, rulltrappor och rullband bör ske i Revit eller MagiCAD för AutoCAD.

Rörpost, sopsug och tvättsug bör projekteras i MagiCAD för AutoCAD med kopplad EPJ-fil (se kapitel [3.5.2\)](#page-14-2).

Befintligt underlag från Locums ritningsarkiv skall i förstahand uppdateras i befintligt koordinatsystem och skala. Om befintliga modeller saknas skall EPJ-mallfil för disciplin V användas i Locums startpaket (se kapite[l 3.5.2\)](#page-14-2).

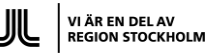

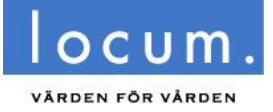

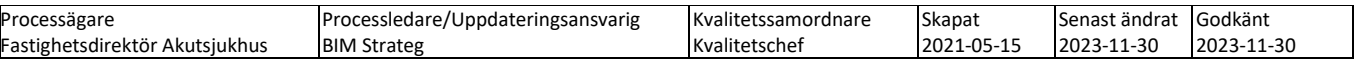

# <span id="page-20-0"></span>**4 Leverans av digitala relationshandlingar och data**

De digitala leveranserna till Locum är mycket viktiga för den fortsatta förvaltningen av de färdigställda fastigheterna. Såväl data som CAD-material används fortlöpande i flera olika system under förvaltningsprocessen och tjänar dessutom som underlag för kommande ombyggnadsprojekt. Kraven på namngivning, struktur, filformat med flera återspeglar detta.

**Leveranser av relationshandlingar och andra kravställda digitala leveranser skall ske enligt nedanstående.**

## <span id="page-20-1"></span>**4.1 IFC-export**

*Vid leverans skall samtliga discipliner leverera IFC 2x3 filer disciplinvis per byggnad (eventuella undantag finns beskrivna under leveransinstruktioner för respektive disciplin).*

### <span id="page-20-2"></span>**4.1.1 Revit**

Locums mallfil för Revit innehåller en specifik vy för export till IFC som bör nyttjas. För fullgod export till IFC rekommenderas den gratis IFC-plugin som distribueras via exempelvis via Autodesks App Store:

<https://apps.autodesk.com/RVT/EN/LIST/SEARCH?PRODUCTLINE=RVT&QUERY=IFC>

(Vissa återförsäljare har också motsvarande funktionalitet i deras tilläggsmoduler till Revit, varför det kan ske en installationskonflikt mellan Autodesks tillägg och återförsäljarens tilläggsmodul. Kontakta din återförsäljare vid osäkerhet).

Ovanstående plugin ersätter den förenklade IFC-export som Revit levereras med mot en mer omfattande funktionalitet som framförallt tillåter mer detaljerad mappning av parametrar från Revit till IFC-filen för att säkerställa full kompabilitet gentemot standarder som exempelvis BIPkoder.

Locums startpaket innehåller en IFC-exportfil (IFC Configuration - Locum IFC2x3 Export.json) för detta ändamål, vilken skall användas tillsammans med mappningsfilen "Locum\_BIP-A.txt" för att mappa Locums sharedparameters och egenskaper i Revit mot BIPkoder.

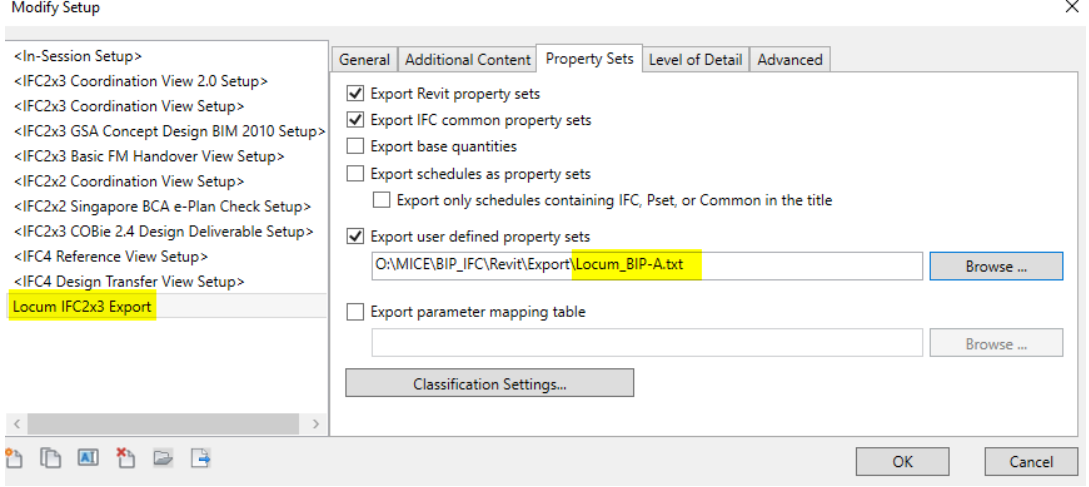

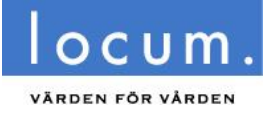

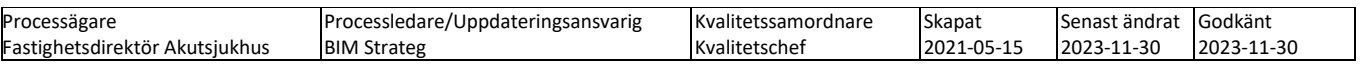

Observera att export till IFC skall vid slutleverans till Locum ske som samlad modell av hela byggnaden och *inte* per våningsplan. Vid IFC export skall Areas INTE exporteras, endast Spaces får förekomma (för att Areas lägger sig över Spaces så att dessa inte kan nyttjas)

### <span id="page-21-0"></span>**4.1.2 DWG-export från Revit**

Vid export från befintligt underlag/modeller skall exporter vara orienterade så att de överensstämmer mot det ursprungliga underlagets DWG-filer.

DWG-exporter från nyskapade byggnader skall exporteras orienterade mot Swereff99. Länkade DWG-filer (ex. underlag-armaturer i undertak) flyttas från Swereff99 till lokal nolla i Revit vid länkning.

Locums mallfil för Revit innehåller vyer för export till 2D DWG samt förinställd mappning mot BSAB96/SB11 utg.3

DWG-Export-inställningarna "Locum DWG Export" i mallfilen skall användas så att en lagerstruktur som fungerar för Locums brandhandlingar skapas. Inställningarna kan importeras till en befintlig Revit modell från Locums Revitmallfil via funktionen "Transfer project standards".

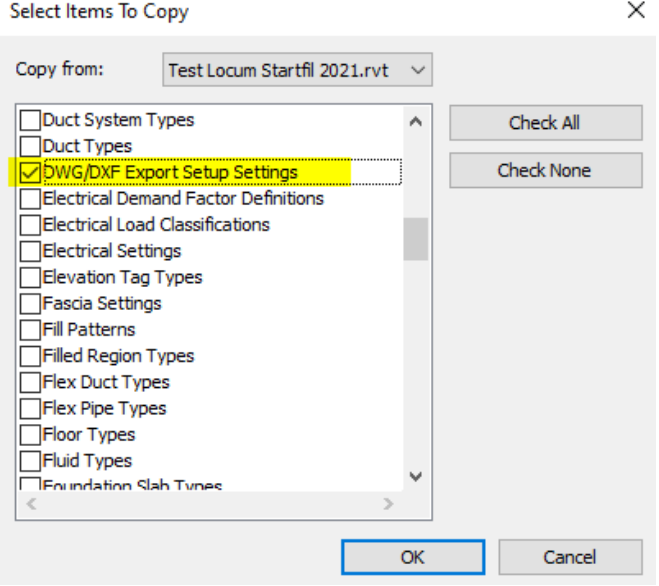

<span id="page-21-1"></span>Vid slutleverans till Locum skall export ske **våningsvis** som 2D-DWG (för ritningskorrekt utseende).

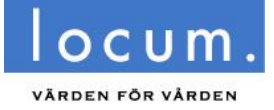

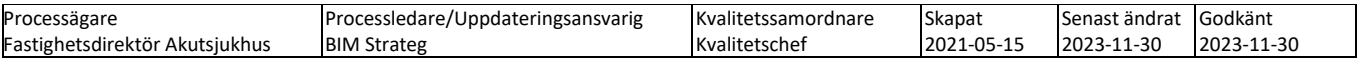

# <span id="page-22-0"></span>**4.2 Leverans samtliga discipliner**

### <span id="page-22-1"></span>**4.2.1 Samtliga discipliner skall leverera:**

- Original CAD-modellfiler (.RVT/.DWG/.PLA)
- DWG-filer i 2D per våningsplan och lagerstruktur SB11 utg.3, orienterat enligt koordinatsystemet Sweref99. Vid projekt, där underlaget från Locums ritningsarkiv är i DWG-format, skall dessa inte förflyttas till annat koordinatsystem.
- Modellfiler per hel byggnad i formatet IFC 2x3. Koordinatsystem enligt Sweref 99.
- Relationshandlingar (Planritningar i PDF)
- Leveransförteckning över samtliga levererade filer. "Bilaga 2 Leveransförteckning.xlsx" på Locums hemsida skall användas.
- Om information om leverantör/fabrikat eller artikelnummer förekommer i modellerna skall denna information vara uppdaterad på modellens objekt och innehålla eventuella ändringar som utförts i entreprenaden från projekterad information.
- Projektinformation som hanterats via projektdatabas (som exempelvis BIMeye eller dRofus) skall uppdateras mot projektets CAD-modeller om det är möjligt, en kopia på projektdatabasen (format .DB och .XLS) skall levereras innan projektet avslutas.
- [Drift och underhållsdokumentation](https://www.locum.se/verktygen/styrdokument-fastigheter/overgripande-anvisningar/driftinstruktioner/)
- Relationshandlingar ska levereras till områdesansvarig CAD/BIM specialist i samråd med Locum projektledare i en samlad leverans.
- Befintliga modeller och handlingar som är hämtade från Locums dokumenthanteringssystem ska uppdateras med projektinformation och levereras vid relation.

# <span id="page-22-2"></span>**4.3 Leverans A (Arkitekt)**

### <span id="page-22-3"></span>**4.3.1 Leverans Revit**

Modeller levereras rensade (se 4.3.3) skall innehålla:

- Vyer (Views) för framtida IFC-export av hela byggnaden, Revitmallfilens inställningar för IFC export skall tillämpas.
- Vyer (Views) för framtida DWG-export per våningsplan, Revitmallfilens inställningar för DWG export skall tillämpas (Locums mallfil för Revit finns nedladdningsbar i startpaketet).
- Vyer (Sheets) som nyttjats för export av relationshandlingar (PDF).
- Listor (Schedules) för fönster, dörrar och rum som nyttjats i projektet, utgående från de fördefinierade listorna i Locums mallfil.
- Phases: Endast fasen "Befintligt" får förekomma. Alla faser (förutom rivning eller motsvarande) från projektet slås samman till "Befintligt".

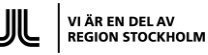

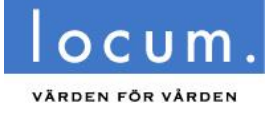

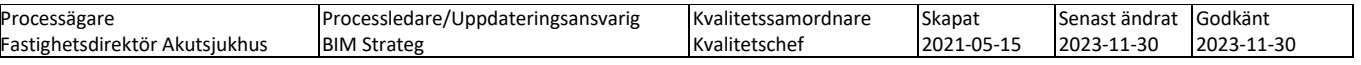

### <span id="page-23-0"></span>**4.3.2 Rensning av projektmodell till relationsmodell**

Följande åtgärder skall genomföras innan leverans av Revit-modeller i relationsstatus:

- Exportvyer för IFC-export, DWG-export och planvyer med mera som ingår i Locums mallfil för Revit skall ingå i Revitmodeller vid leverans och får inte avlägsnas från projekteringsinställningar.
- En planvy (1:50 alternativt 1:100) skall bevaras för varje våningsplan.
- Alla vyer som skapats för projektets räkning, utöver ovanstående två punkter, skall avlägsnas.
- Alla ritningsdefinitioner (Sheets) skall tas bort, förutom de som använts för att publicera relationshandlingar i PDF-format (se punkten 4.31. ovan).
- Kontrollera att rumsbenämningar stämmer med Locums lista "Godkända rumsbenämningar".
- Parametrar från mallfilen (med prefixen "Locum\_" eller "LOC\_") får inte avlägsnas under eller efter projektering.
- Samtliga levererade objekt i modellen skall vara i fasen (Phase) "Befintligt".
- Om projektering skett med så kallad Worksharing, skall detta avaktiveras innan leverans (använd funktionen "Detach from Central" vid öppnande av modellen och därefter valet "Detach and Discard Worksets").
- Alla parametrar som skapats för projektets räkning och som inte ingår i Locums mallfil (med prefixet "Locum\_" eller "LOC\_"), skall avlägsnas.
- Länkade filer (.IFC, .DWG, .RVT, .JPG med flera) skall tas bort (Manage Links/Remove).
- Model Groups skall exploderas och rensas.
- Slutligen skall ovidkommande objekt och Workplanes, hjälplinjer, Scope boxes, etc. rensas.

#### <span id="page-23-1"></span>**4.3.3 Leverans efter rensning av Revitfil**

Exporter Revit skall vid leverans till Locum vara:

- .DWG (AutoCAD) per våningsplan i 2D, lagerstandard SB11 utg.3 (BSAB96)
- .RVT (Revit) per byggnad
- IFC per byggnad

Vid export till IFC skall extra vikt läggas vid mappning av parametrar enligt Locums IFC export mall (IFC Configuration – Locum IFC Export.json). Observera att en översättning från Revits parametrar till motsvarande BIP-koder skall ske. Detta skall ske via mappningsfilen "Locum BIP-A.txt", filerna finns nedladdningsbara i [Locums Startpaket.](https://www.locum.se/verktygen/styrdokument-fastigheter/overgripande-anvisningar/locums_startpaket/)

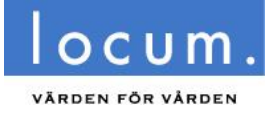

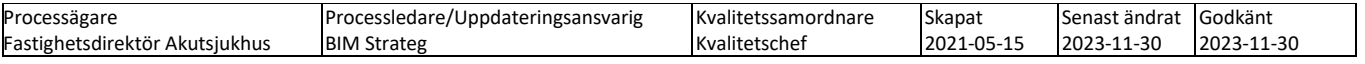

# <span id="page-24-0"></span>**4.4 Leverans K (Konstruktör)**

### <span id="page-24-1"></span>**4.4.1 Leverans Generellt**

Projektering får ske i AutoCAD, Revit, Tekla eller Bentleys programvaror (Microstation).

För övriga leveranskrav se kapite[l 4.2](#page-21-1)

Om leverans sker i annat orginalformat än Revit se kapitel [4.4.3.](#page-24-3) Filer i formatet IFC 2x3 per byggnad skapas för slutleverans, vilka objekt som omfattas av krav på parametrar finns beskrivet i "[BIM Leveransspecifikation](https://www.locum.se/verktygen/styrdokument-fastigheter/overgripande-anvisningar/cad_bim-och-dokumentanvisningar/)".

### <span id="page-24-2"></span>**4.4.2 Leverans K i Revit**

Se instruktioner i kapitel [4.3.1.](#page-22-3)

### <span id="page-24-3"></span>**4.4.3 Övriga projekteringsplattformar**

Om projektering sker på annan plattform än AutoCAD eller Revit skall originalfiler levereras som ZIP-filer namngivna med modellens namn, dessa skall kompletteras med DWG exporterade modeller.

## <span id="page-24-4"></span>**4.5 Leverans V (Luft, Rör, Vatten, Avlopp, Sprinkler och Gas)**

### <span id="page-24-5"></span>**4.5.1 MagiCAD för AutoCAD**

Vid relationsleverans skall de aktuella styrfilerna (.epj/.qpd) alltid ingå i leveranspaketet. Styrfilerna skall även knytas till modellerna via MagiCAD:s inställning för detta (se kapitel [3.5.1\)](#page-14-1).

Modellfiler rensas från projektspecifik information och "skräp" utanför byggnaden.

Styrfiler och objekt ses över så att Locums kravställda parametrar uppfylls.

IFC filer exporteras med mappning av objektsparametrar mot [bipkoder](http://bipkoder.se/#/beteckningar) enligt "BIM [Leveransspecifikation](https://www.locum.se/verktygen/styrdokument-fastigheter/overgripande-anvisningar/cad_bim-och-dokumentanvisningar/)". För mappning av egenskaper i Locums mallstyrfiler se kapitel 3.5.5

### <span id="page-24-6"></span>**4.5.2 MagiCAD Room**

Projektets MagiCAD Room fil (.mrd) skall levereras tillsammans med övriga styrfiler (.epj/.qpd/.lin)

## <span id="page-24-7"></span>**4.6 Leverans E (El & Tele)**

### <span id="page-24-8"></span>**4.6.1 MagiCAD för AutoCAD**

Vid relationsleverans skall de aktuella styrfilerna (.mep) alltid ingå i leveranspaketet. Styrfilerna skall även knytas till modellerna via MagiCAD:s inställning för detta (se kapitel [3.6.1\)](#page-17-1).

Modellfiler rensas från projektspecifik information och "skräp" utanför byggnaden.

Styrfiler och objekt ses över så att Locums kravställda parametrar uppfylls.

IFC filer exporteras med mappning av objektsparametrar mot [bipkoder](http://bipkoder.se/#/beteckningar) enligt "[BIM](https://www.locum.se/verktygen/styrdokument-fastigheter/overgripande-anvisningar/cad_bim-och-dokumentanvisningar/) [Leveransspecifikation](https://www.locum.se/verktygen/styrdokument-fastigheter/overgripande-anvisningar/cad_bim-och-dokumentanvisningar/)" För mappning av egenskaper i Locums mallstyrfiler se kapitel 3.6.5

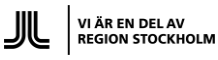

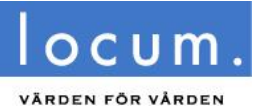

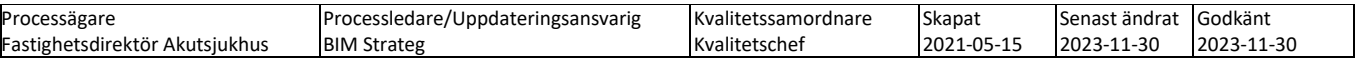

### <span id="page-25-0"></span>**4.6.2 MagiCAD Room**

Projektets MagiCAD Room fil (.mrd) skall levereras tillsammans med övriga styrfiler (.mep/.qpd)

## <span id="page-25-1"></span>**4.7 Leverans – L (Landskap), M (Mark) och I (infrastruktur)**

Landskap behöver inte leverera IFC-filer i dagsläget. Projektering får ske med AutoCAD, Revit eller Bentleys programvara.

Om projektering sker på annan plattform än AutoCAD eller Revit skall originalfiler levereras som ZIP-filer namngivna med modellens namn. Dessa skall kompletteras med DWG-exporter från modellerna.

### <span id="page-25-2"></span>**4.8 Leverans – S (Styr)**

Vid relationsleverans skall de aktuella styrfilerna (.mep) alltid ingå i leveranspaketet. Styrfilerna skall även knytas till modellerna via MagiCAD:s inställning för detta (se kapitel [3.6.1\)](#page-17-1).

Styr behöver inte leverera IFC-filer i dagsläget.